# Make sure you have the following package contents:

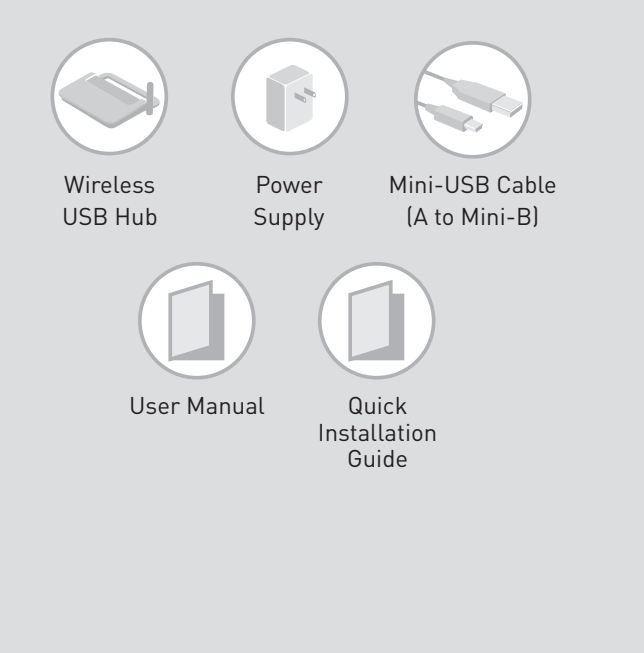

A. Double-click the "Wireless USB Manager for Windows Vista" icon found in the Windows system tray at the bottom-right corner of the Windows desktop.

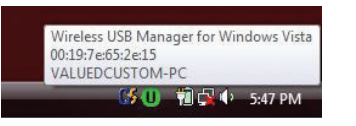

B. Once the Wireless USB Manager opens, click on the "New Connection" button.

> 3. Your Hub will now be wirelessly connected to your computer, and you can now connect your devices to the Hub and access them wirelessly.

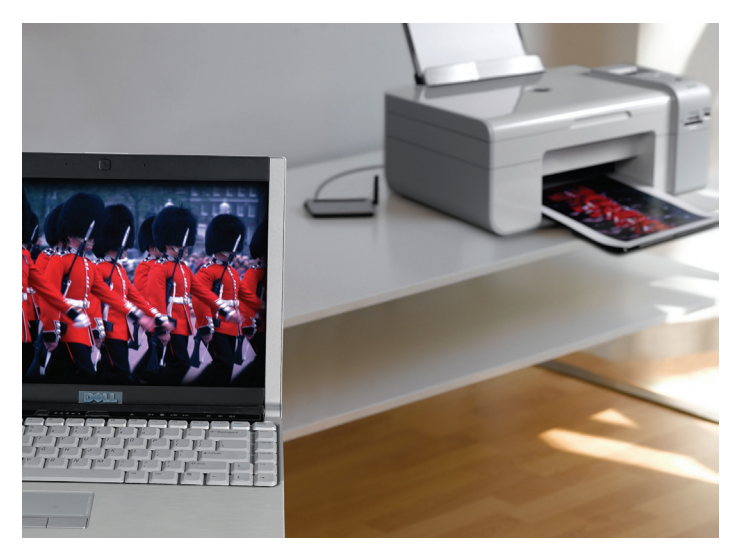

 Note: You will be asked to select a method of Wireless Security Association. The Belkin Hub currently supports two methods: PIN Association and Cable Association. PIN Association requires you to enter the PIN number found on the bottom of the Hub. Cable Association requires you to physically connect (associate) the Hub to the computer with the enclosed mini-USB cable. Either process will ensure a secure wireless connection for future use. Numeric Compare Association is not applicable.

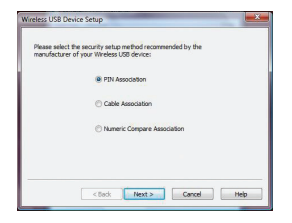

#### PIN-Association Process

2. Using the PIN-Association option, you will be prompted to enter the PIN found on the bottom of your Belkin Wireless USB Hub. Enter this

- 1. Connect the power supply to the Hub.
- number into the provided space and click "Next".

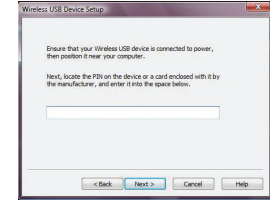

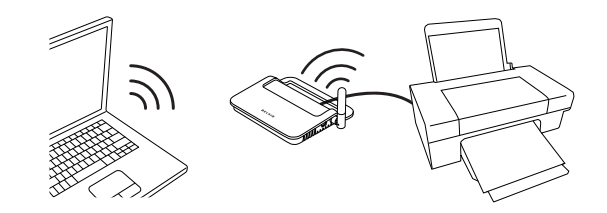

# **Setup for Windows Vista™ Users**

Software and drivers for your Belkin Wireless USB Hub come preinstalled on your computer. To set up the Hub, follow the instructions below.

> Now you can print, play music, scan, download photos, and burn CDs without the hassle of connecting cables. With the Belkin Wireless USB Hub, you have the freedom to roam and stay connected.

Belkin Tech Support

US: 800-223-5546, ext. 2263 310-898-1100, ext. 2263 UK: 0845 607 77 87 Australia: 1800 235 546 New Zealand: 0800 235 546 Singapore: 65 64857620 Europe: www.belkin.com/support

© 2007 Belkin International, Inc. All rights reserved. All trade names are registered trademarks of respective manufacturers listed. Windows Vista is either a registered trademark or trademark of Microsoft Corporation in the United States and/or other countries. P75559-A

# **Wireless USB Hub**

# Start Here->

## **Quick Installation Guide**

## **Wireless USB Hub**

**BELKIN** 

This guide will lead you through the basic steps needed to set up the Belkin Wireless USB Hub. For further information or greater detail regarding configuration, please refer to the Belkin User Manual for this product.

#### Cable-Association Process

- 1. Connect the power supply to the Hub.
- 2. Attach the mini-USB cable to the mini-USB port on the side of the Hub and the other end to your computer's built-in USB port. This will allow your computer to recognize the Hub.

3. The device setup will recognize your Hub as a "Belkin Wireless USB Hub". Change the device name if needed, for example, "Living Room". You can also change the detection method of the Wireless USB Hub. Click "Finish".

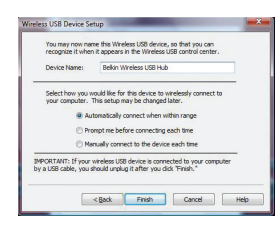

4. Remove the mini-USB cable.

5. Once this process is complete, return to the Wireless USB Manager. You should see an icon for the Belkin Wireless USB Hub. If there are two green arrows pointing to each other, you have successfully connected to the Belkin Wireless USB Hub.

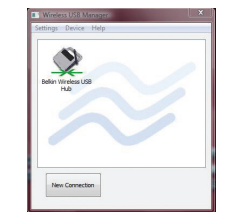

6. You can now plug your USB devices into the Hub and access them wirelessly.

**BELKIN** 

### **BELKIN**

www.belkin.com

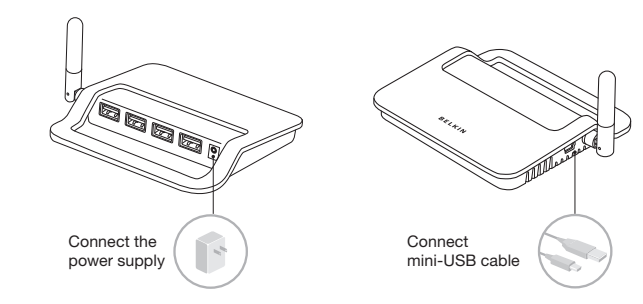